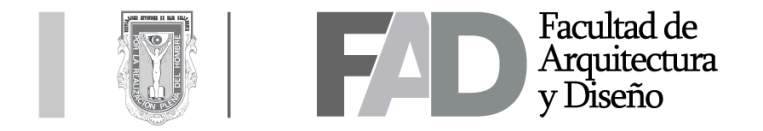

# **Procedimiento para registro de Unidades Receptoras**

1. Ingresar al sitio http://sifpvu.uabc.mx/ y acceder a la opción "registrarse"

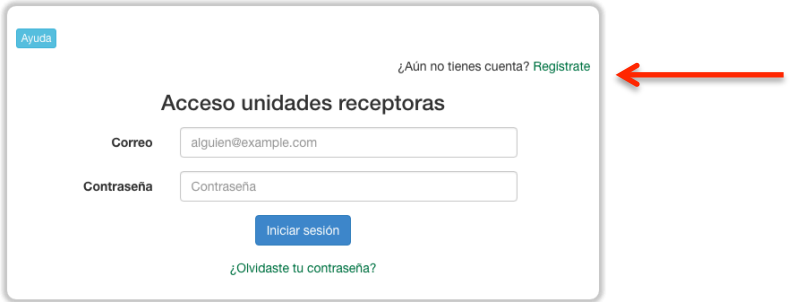

2. Una vez dentro llenar todos los espacios obligatorios.

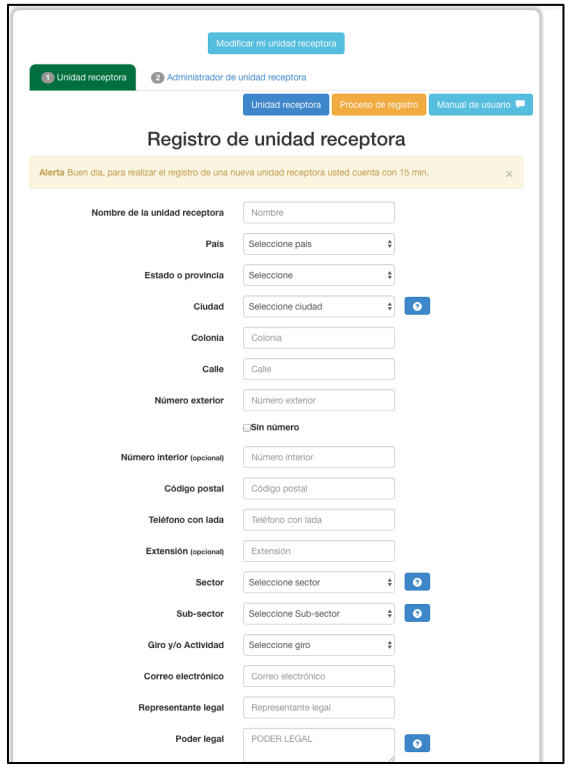

3. Al concluir, en la segunda pestaña concluir el procedimiento en "registrar"

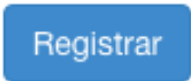

nota: al finalizar hacer del conocimiento del coordinador del área.

4. Una vez registrado usted recibirá un correo electrónico donde viene su usuario y contraseña para accesar al sitio sifpvu.uabc.mx.

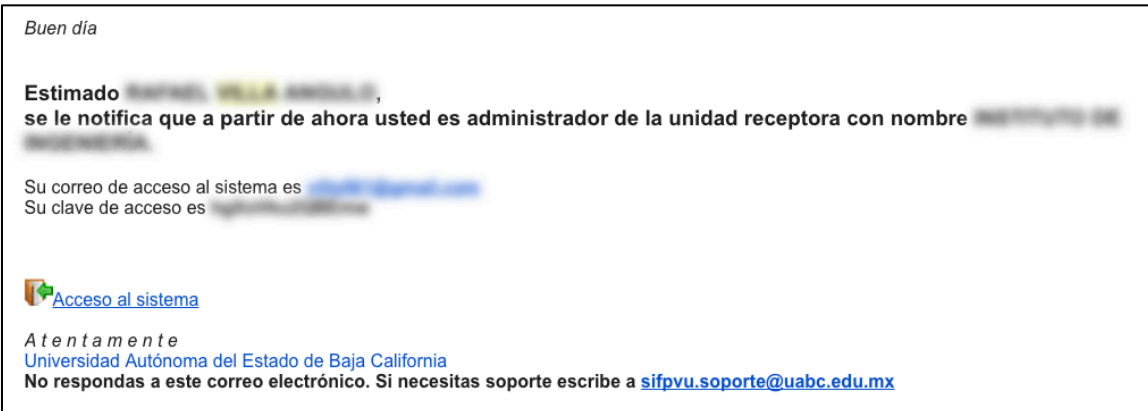

5. Al ingresar al sitio introducir los datos en el espacio para accesar

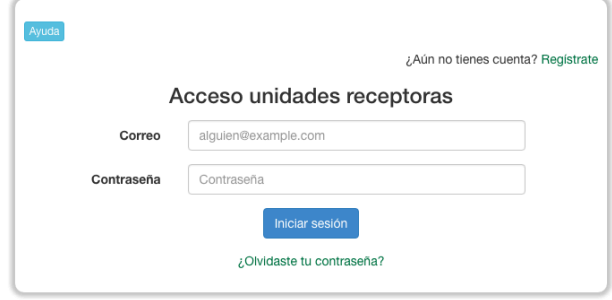

6. Al ingresar al sitio el sistema le pedirá unificar su cuenta como un solo usuario, hacerlo ingresando donde se indica.

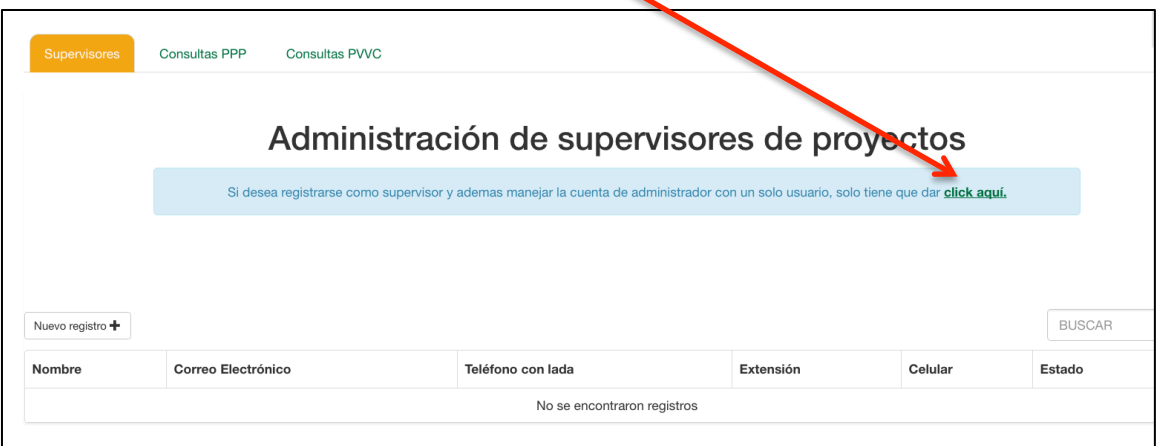

7. Una vez dentro del sitio con la cuenta unificada en el extremo izquierdo hay un menú de opciones, seleccionar la PPP (programas de prácticas profesionales)

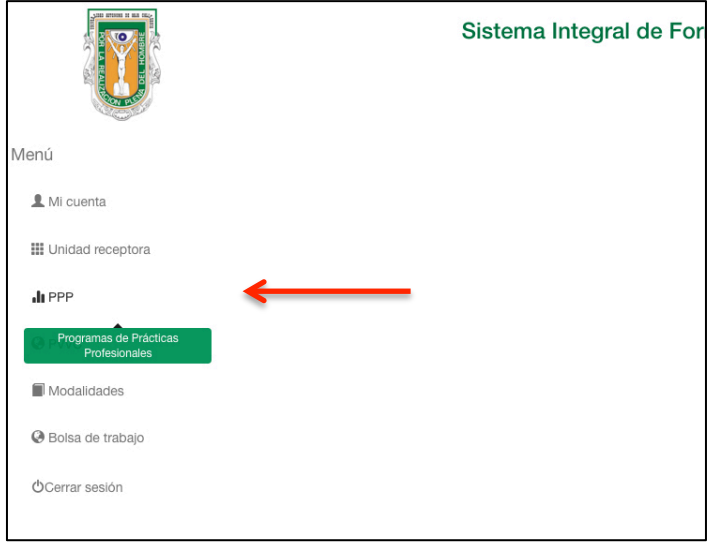

8. Al ingresar ir a la opción de CREAR NUEVO REGISTRO

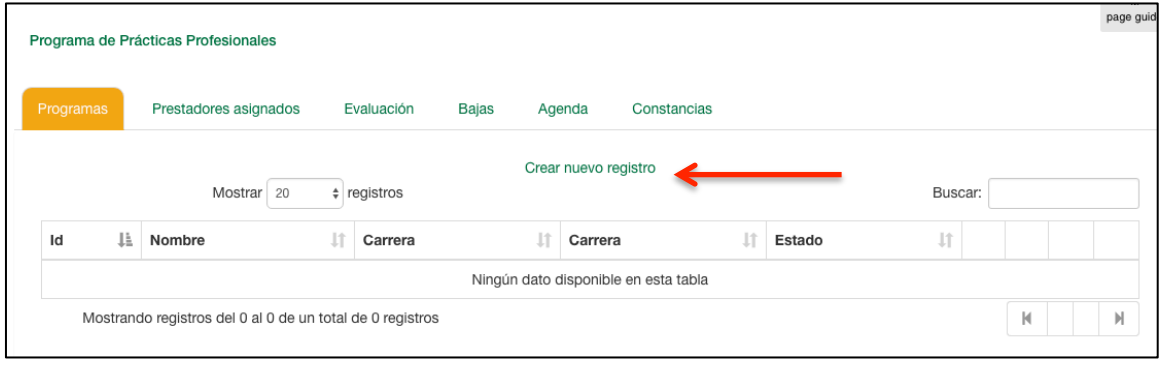

9. Comenzar a ingresar los datos de la empresa dónde el alumno desarrollara sus Prácticas Profesionales conforme se vaya solicitando.

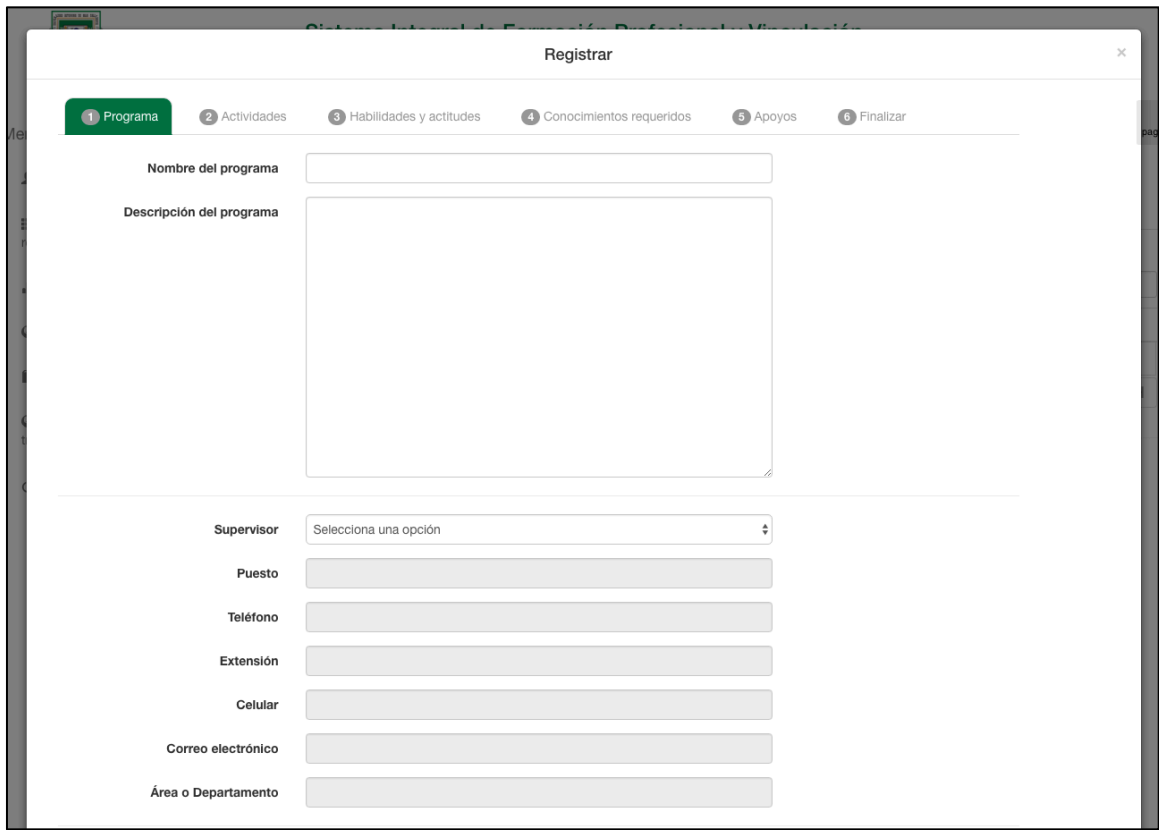

10 . No olvidar "guardar" conforme el progreso del registro.

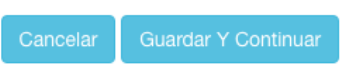

11. Al finalizar el registro este quedara bajo revisión de la Unidad Académica, una vez sea aceptado se le notificará vía email quedando así listo.

Para dudas y comentarios favor de comunicarse con los encargados correspondientes a cada carrera.

## **Coordinadores de Prácticas Profesionales, Facultad de Arquitectura y Diseño, UABC.**

#### **Licenciatura en Diseño Industrial**

L.D.I. Tania Castañeda Madrid tanca20@uabc.edu.mx Tel. (686) 566-4250, ext. 126

### **Licenciatura en Diseño Gráfico**

M.D.G.D. Ramón Rodríguez Esquer ramon.rodriguez22@uabc.edu.mx Tel 566 42 50, ext.110

#### **Arquitectura**

Arq. Roberto Rivera Luna roberto\_rivera@uabc.edu.mx Tel. 566 4250, ext. 144